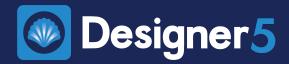

Bitbuilder is a feature introduced in Designer 5 for adding and editing bits. The feature is only available for Raven (.rvn) projects.

## Configuring a Bit

 In any of the bit selection tools, standard (white background) and global (green background) bits can be "configured" to change the bit's settings, such as speed, feed, and other parameters.

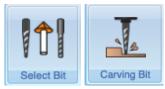

• Configuring a bit duplicates the bit and assigns it to the current project's selection. It becomes a project bit (blue background).

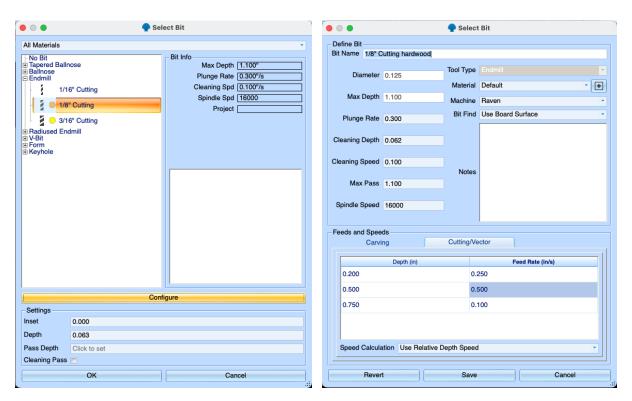

### **Project Bits**

- Project bits are shown with a blue background and are only saved within the project it
  was configured in. It cannot be accessed from another project.
- The name of the project the bit is associated with will appear in the Bit Info panel.

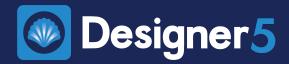

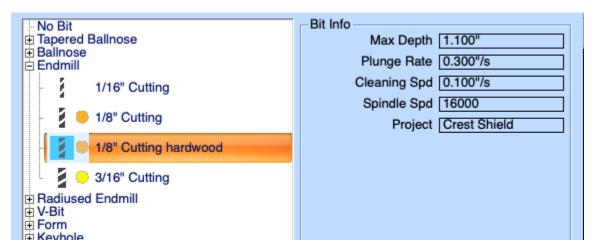

- Project bits can be "edited" from the tool's bit selection. Editing the bit does not make a copy of it, so all cuts using the edited bit are affected.
- To make the project bit available for use with other projects, you will need to make it a
  global bit.

#### **Global Bits**

- A global bit is a bit in the main bit list and available to all projects (green background).
- Global bits can only be created using the Edit Tool In the Board Setup tab.

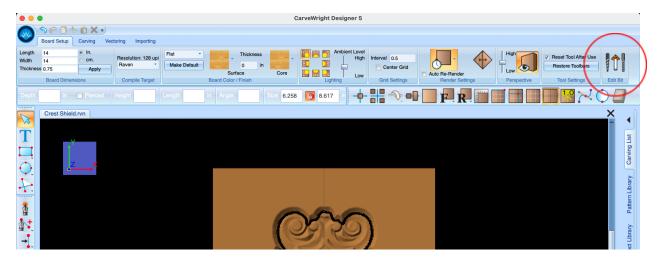

- In the Edit Tab tool, you can either **add a new bit** by selecting "no bit" and then clicking "add" to create, or **clone an existing bit** by selecting any bit (normal, global, or project) and clicking "add" to create a new global bit using the selected bit as a template.
- The cloning method is how you make a project bit (blue background) into a global bit

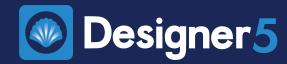

- Changes made to global bits will overwrite their previous settings and affect every project that uses that bit.
- Like configured project bits, global bits can be applied to a project and saved with the project. Changes made to a global bit will be reflected in the project when it is loaded.

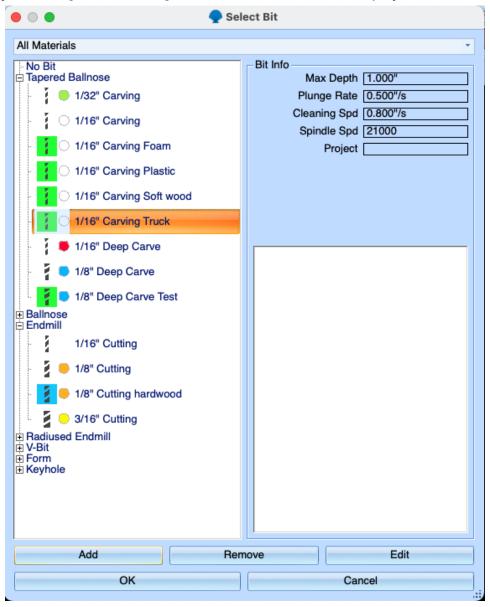

#### **Materials**

 Material labels can be created in the software to help users distinguish between similar bits designed for specific material types.

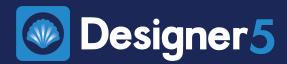

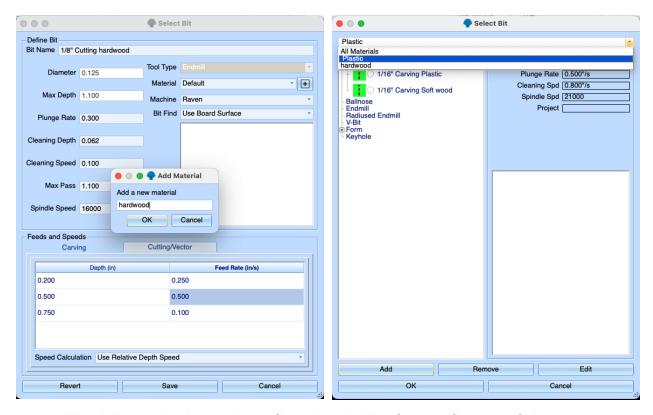

Materials can also be used as a filter when looking for specific types of bits.

#### **Sharing Projects and Bits**

- All projects used in a project are saved with the project as a project bit. This allows other users to have the project's bit settings for use with that project.
- Project bits can be copied along with elements they are assigned to. This means, if you copy a carving or a cutout with a configured bit and paste it into a new board, the bit will come with it and now show up in that project.

#### **Bit Notes**

 Add notes to the bits with any information that may need to be remembered later.

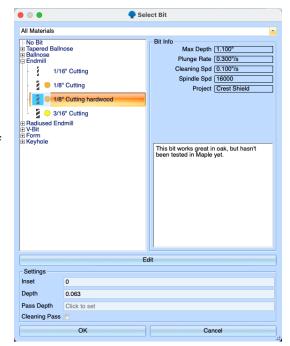